# **Gruppen**

Rechte werden im System aus Effizienzgründen grundsätzlich über Rechte-Gruppen zugewiesen. Hier werden diejenigen Gruppen verwaltet, die nur funktionale Rechte enthalten und die im Rahmen der Benutzerverwaltung an Benutzer zugewiesen werden (siehe [Benutzer\)](https://www.smadoa.de/confluence/display/ICA/Benutzer). Siehe auch [Rechtesystem.](https://www.smadoa.de/confluence/display/ICA/Rechtesystem)

Benutzer der Mitgliederverwaltung/Gruppierungsverwaltung erhalten normalerweise nur Rechte der Mitgliederverwaltung Λ /Gruppierungsverwaltung auf dem Wege der Rechtezuordnung bei Tätigkeitszuordnung (siehe [Zugeordnete Tätigkeiten \(Tätigkeitszuordnungen\)](https://www.smadoa.de/confluence/pages/viewpage.action?pageId=1638604) ). Allerdings ist es beim erstmaligen Aufsetzen des Systems erforderlich, hier eine einzige funktionale Gruppe zu erstellen, welche eine Reihe von funktionalen Rechten erhält und welche automatisch allen Benutzern zugeordnet, die einen Benutzerzugang beantragen (siehe [Funktionen](https://www.smadoa.de/confluence/pages/viewpage.action?pageId=1638558)  [für Mitglieder](https://www.smadoa.de/confluence/pages/viewpage.action?pageId=1638558)). Über diese Gruppe muss jeder Benutzer der Mitgliederverwaltung verfügen.

- [Liste](#page-0-0)
- [Details/Felder](#page-0-1)
- [Rechte an Gruppe zuweisen](#page-0-2)
- [Basis-Gruppe für alle Benutzer der Mitgliederverwaltung](#page-1-0)
	- [Rechte](#page-1-1)

### <span id="page-0-0"></span>Liste

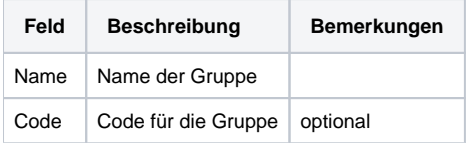

## <span id="page-0-1"></span>Details/Felder

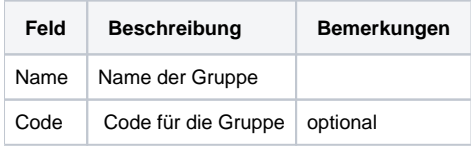

Es wird empfohlen, Rechtegruppen so zu benennen, dass aus dem Namen eindeutig hervorgeht, ob es sich um eine Gruppe von Rechten für die Mitgliederverwaltung handelt (datensatzbeschränkte Rechte) oder um eine Gruppe von funktionalen Rechten für die Systemadministration.

# <span id="page-0-2"></span>Rechte an Gruppe zuweisen

Nachdem eine Gruppe angelegt wurde, müssen noch die Rechte zugeordnet werden. Dies erfolgt durch Markieren der Gruppe auf rechten Mausklick ("Gruppen") oder über den entsprechenden Button über der Liste ("Gruppen"). Zur Benutzung des Interfaces zur Zuweisung von Rechten zur Gruppe siehe [Allgemeines](https://www.smadoa.de/confluence/display/ICA/Allgemeines) (Kapitel Verknüpfungs-Operationen/Zuordnungen).

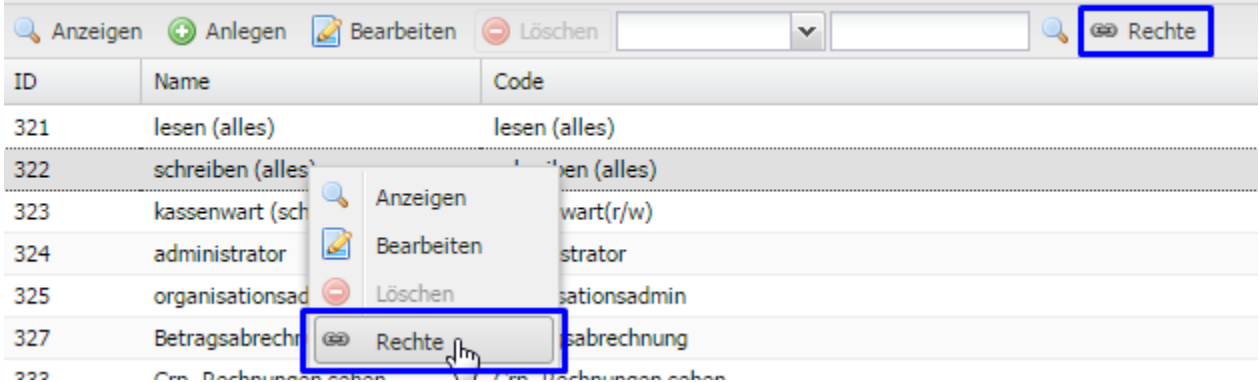

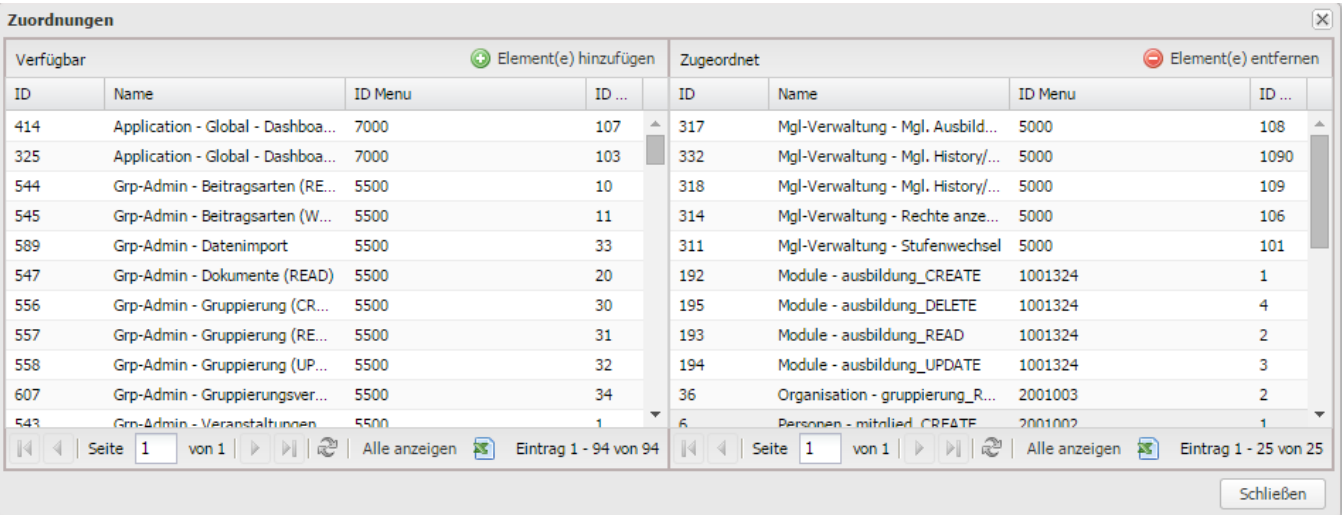

 Die Zuweisung oder das Entfernen erfolgt über das Markieren der entsprechenden Rechte und die Buttons "Element(e) hinzufügen" bzw. "Element(e) entfernen".

Die Änderungen werden **ohne separates Speichern der Maske sofort wirksam**. Λ

#### Hier

G)

Hier werden sowohl funktionale als auch datensatzbeschränkte Rechte angeboten, es könnte also vorkommen, dass versehentlich datensatzbeschränkte Rechte zugewiesen werden. Dies hat jedoch keine Konsequenz, da datensatzbeschränkte Rechte ohne Kontext nicht funktionieren (Kontext bedeutet hinterlegtes Mitglied mit Gruppierungskontext sowie Ebenen- und Baumrechten). Solche falsch zugeordneten Rechte würden also ignoriert.

### <span id="page-1-0"></span>Basis-Gruppe für alle Benutzer der Mitgliederverwaltung

Benutzer der Mitgliederverwaltung erhalten normalerweise nur Rechte der Mitgliederverwaltung auf dem Wege der Rechtezuordnung bei Tätigkeitszuordnung (siehe [Zugeordnete Tätigkeiten \(Tätigkeitszuordnungen\)](https://www.smadoa.de/confluence/pages/viewpage.action?pageId=1638604)). Allerdings ist es beim erstmaligen Aufsetzen des Systems erforderlich, hier eine **einzige funktionale Gruppe** zu erstellen, welche eine Reihe von funktionalen Rechten erhält und welche automatisch allen Benutzern zugeordnet, die einen Benutzerzugang beantragen (siehe [Funktionen für Mitglieder](https://www.smadoa.de/confluence/pages/viewpage.action?pageId=1638558)). Über diese Gruppe muss jeder Benutezr der Mitgliederverwaltung verfügen.

Hintergrund ist, dass im Rahmen der Benutzung der Mitgliederverwaltung an verschiedenen Stellen auf Daten zugegriffen wird, auf deren **Administration** ein normaler Benutzer keinen Zugriff hat (Beispiel: Gruppierungen, Abteilungen, Stufen, Tätigkeiten, ...). Er benötigt aber Leserechte, um diese Daten in der Mitgliederverwaltung verwenden zu können. Da es sich bei den Leserechten um funktionale Rechte handelt, welche gar nicht über den normalen Mechamismus der Rechtezuordnung für Benutzer der Mitgliederverwaltung vergeben werden können, wird einfach automatisch eine Gruppe mit all diesen Rechten jedem Benutzer zugewiesen, der einen Zugang beantragt.

#### <span id="page-1-1"></span>**Rechte**

Siehe [Gruppe "Mitglied Standard"](https://www.smadoa.de/confluence/pages/viewpage.action?pageId=1638588).